# 立体骨組構造解析の補助プログラムについて

# 田中一雅\*

# On an Auxiliary Processors of Structure Analysis for Framework

# Kazumasa TANAKA

## Abstract

In the present report, the author introduced auxiliary processors for structure ana -lysis against 3-dimensional framework. The analysis needs large man-hour to make its input data and to understand its results. The frame element, using in the analysis, is determined by node numbers at its both ends and by properties of member. In the oth -er hand, the most user of analysis wants to know the patterns of member forces and of deformation from numerical results.

The author made auxiliary processors to refine the usage of structure analysis and to present a handy tool for design engineer as well as CAD. These auxiliary processors and structure analysis program are able to work on small computer system such as personal computer.

Key words : structure analysis, pre-processor, rea-processor.

### 1. はじめに

骨組構造解析は、各種構造物設計において不 可欠な手順であるが、計算所要時間に比較して 入力データの作成に多くの工数を要する。本来、 構造物の初期設計において全体形状や部材配置 を検討するとき設計案毎に構造解析結果を比較 できれば設計効率のみならず完成後の不具合の 減少にも役立つと考えられるが、スタッフの充 実した大規模な設計チームを除き構造解析を初 期設計のツールとして常用する例は少ない。ま た、CADソフトを搭載可能な性能を有するパ ソコンであれば、従来は大型計算機を使用して いた大規模な構造解析用の4倍精度計算プログ ラムが既に実行可能となっている。これらから、 初期設計作業の手軽なツールとしてCAD同様 に立体骨組構造解析を利用するための補助プロ グラムを試作した。その概要を報告する。

補助プログラムは、構造解析プログラムへ入 力するデータファイルを画面会話機能を利用し ながら作成するデータ作成プログラムFRと部 材力や変形等の解析結果の画面表示プログラム GRが主要部分である。大規模構造解析では剛 性マトリックスのバンド幅が計算速度と精度に 大きく影響するので、節点番号を整頓する補助 プログラムも用意した。なお、マウスやグラフ ィック機能を多用する入力データファイル作成 と解析結果表示プログラムはVisual Basicによ り作成した。なお、Fortranで作成したプログ ラムもVisual Basic下で実行可能である。

#### 2. 構造解析法

今回の立体骨組構造解析プログラムは、文献 (1)で紹介されたものを改造し、入出力部にデ ータファイルを利用している。この解析プログ ラムは、基本的に節点の変位を未知数とする多 元連立方程式を解くもので、各節点の6自由度 の変位および各部材の材端におけるx,y,z軸に 対応する6種類の軸力、剪断力やモーメントが 結果として出力される。

入力データとして、節点データ、部材データ、 変形に関する節点の境界条件および節点・部材 に加わる荷重データが必要である。これらの入 出力データはかなり多量であり、入出力に関す る補助プログラムが初期設計の検討作業に構造 解析を有効利用するために重要である。また、 作業能率から、画面との会話形式プログラムが 有効である。

先に述べたように、入力データファイルには、 節点、部材、境界条件および荷重に関する情報 が指定された書式に従い記述される。これらに ついて、データ作成工数の低減と使い易さの観 点から、構造解析プログラムのpre-processor として作った補助プログラムの内容を以下に説 明する。

## 3. 骨組構造データの生成

骨組構造は節点と部材で表現されるが、節点 に関する情報として座標(x.v.z)と通しの節点 番号、部材に関する情報として両端の節点番号、 剛性(弾性係数、断面積および部材のx,y,z軸に 対する面積2次モーメント等)と部材番号が必 要である。通常、橋梁、高層建築物あるいは船 体等の比較的大規模な立体骨組構造において、 防撓材が等間隔に置かれ特に補強を要する箇所 に剛性の大きな部材を配置する構造形式が多  $\mathsf{L}_{\lambda}$ 

これらをを考慮しながら入力データファイル 作成作業の省力化の観点から、内部にx.y.z方 向に等間隔に平均的な部材を配置する3種類の 基本構造物を先ず作成し、これらの基本構造物 を合成して解析対象構造物のデータを作成する こととした。なお、部材の追加や削除、剛性の 変更は画面に表示した立体構造の部材をマウス で指定して行う。(Prog. FR)

基本構造物は、梁 (柱、桁)、平面骨組 (壁、 床)ならびに立体骨組の3種類である。いずれ の基本構造でも、先ず節点を発生させた後に部 材をその両端の節点番号を指定することで配置 する。従って、梁の場合は両端の座標と分割数、 平面骨組の場合は4頂点の座標と長さおよび幅 方向の防撓材配置数、立体骨組の場合は底面と 頂面の頂点座標と長さ、幅および高さ方向の防 撓材配置数をキーボードから入力する。

なお、基本構造同士を結合する場合には、そ れぞれの基本構造に共通の節点や部材を含んで いるのでこれらの重複する節点や部材は追加側 の基本構造から削除して合成し節点や部材の番 号を共通化する。

次に、部材の特性について、今回の解析プロ グラムではヤング率(縦弾性係数)、断面積、 x, y, z各軸回りの断面2次モーメントが必要で ある。これらの弾性ならびに断面特性は、通常 は特性が異なる部材が構造に配置されることか ら、複数の部材特性を予め用意しておき、基本 部材以外の部材をマウスで指定し準備した特性 データから選択する方法とした。なお、これら の特性は、直接数値をキーボードから入力する ことも断面形状を入力し計算結果を利用するこ とも可能である。特性には名称と共に通し番号 を付けてデータファイルに格納する。標準的な 特性は基本構造を作成する際に指定し、補強部 等の剛性が異なる部材のみマウスやキーボード

を用いて変更する方法とした。なお、断面特性 は、T型、H型、I型およびロ型の4種類の断 面形状について計算できる。部材特性番号は画 面出力した骨組構造の各部材の中央に表示して いる。

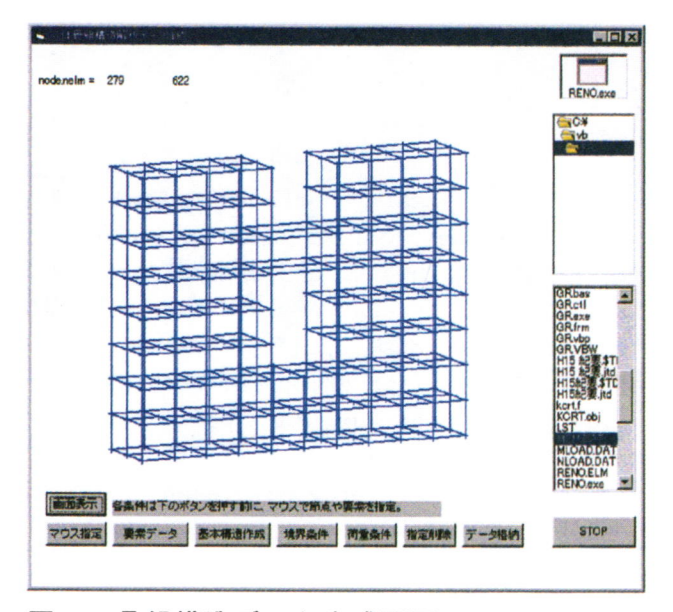

図1. 骨組構造データ生成画面

変形に関する節点の境界条件は、該当節点の x.v.z軸方向の変位や各軸回りの回転の拘束あ るいは自由を指定して解析に算入する。境界条 件を付ける節点はマウスで指定する。

節点あるいは部材に加える外力やモーメント 等の荷重の入力も境界条件とほぼ同様である。 節点や部材をマウスで指定し荷重の大きさ等の 数値をキーボードから入力する。同じ境界条件 や荷重を複数の節点に指定する場合が多いの で、マウス指定の際にこれらの節点を連続して クリックした後に一括処理するようにしてい る。なお、境界条件ならびに荷重はそれぞれの 方向についてシンボルマークを表示する。

以上説明した各種データは、データ作成作業 中に適宜削除あるいは追加が可能となってい る。また、節点、部材、境界条件および荷重別 にデータファイルに格納しており、異なる境界 条件や荷重状態における再構造解析に迅速に対 応できる。

#### 4. 節点番号の整理

多元連立方程式の係数行列のバンド幅が計算 精度と速度を左右するが、3. で述べたように、 骨組構造データを基本構造の合成を主体に作成 する手順により作成するために係数行列のバン ド幅を考慮せずに節点番号が決められている。

立体骨組構造解析では1節点当たり6自由度の 変形(未知数)を持つため、大規模な骨組構造 では計算誤差の影響は相当に大きくなる。

このため、前回報告した伝熱有限要素法補助 プログラムの要素並び替えを用いて、節点およ び要素番号を整理する(2)。このプログラムは、 Fortranで作成しているが、図1の右上に配置 されたOLEボタンを押すことにより骨組構造デ 一タ作成中に処理可能である。(Prog. RENO)

### 5. 構造解析入力データファイル

3章と4章において述べた手順で作成した立体 骨組構造の各種データを、構造解析プログラム が指定する書式に従ってテキストファイル形式 のデータファイルを作成する。このファイルは、 データ入力画面に表示した骨組ならびに境界条 件、荷重を確認した後、ボタンをクリックすれ ば"FR11.DAT"として自動的に作成される。

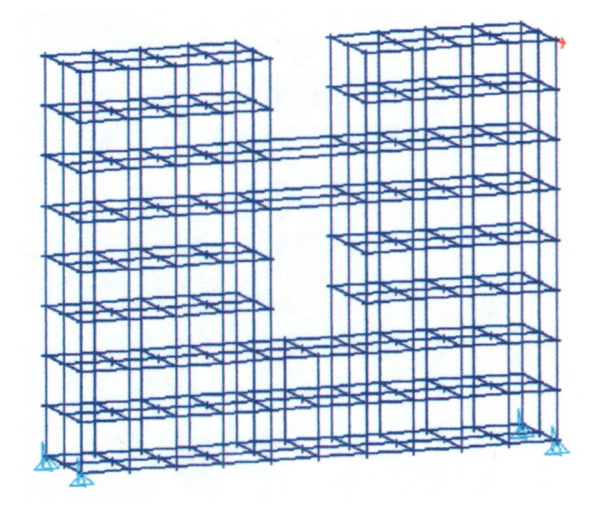

図2. 境界条件および節点荷重を指定した画面

## 6. 解析結果の表示

骨組構造解析プログラムの解析結果は、ファ イル名"FR11.RST"のデータファイルに自動的に 格納されるが、各節点の変位・回転および境界 条件がある場合は反力・モーメントと各部材の 両端における部材力(軸力、剪断力およびモー メント)である。(Prog. GR)

骨組構造の変形は、節点変位を利用して、元 の形状と共に入力した拡大係数を乗じて誇張し た変形の様子を画面に表示する。また、軸力、 剪断力あるいは曲げモーメント等の部材力は、 出力すべき部材力を指定した後、節点からy軸 方向にその大きさを示す分布直線を部材毎に表 示する。解析結果の表示例を以下に示す。

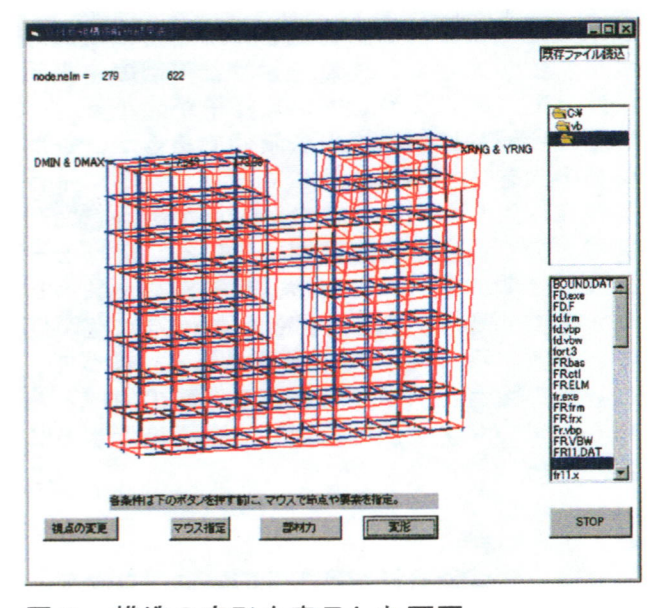

図3. 構造の変形を表示した画面

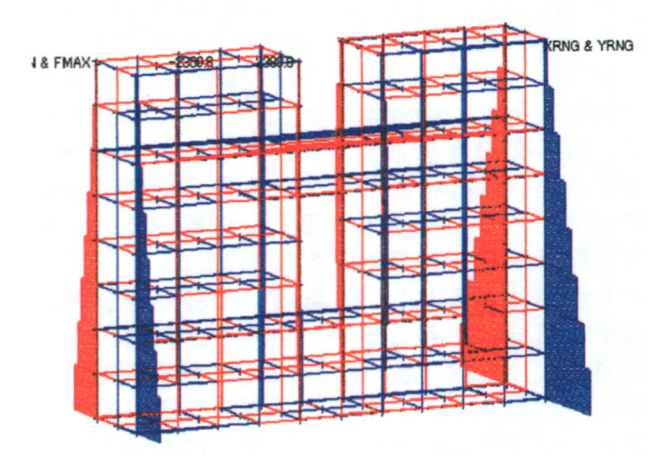

図4. 各部材の軸力

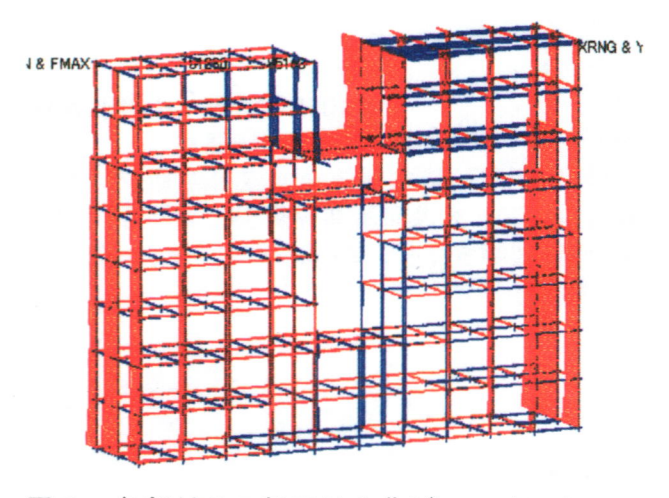

図5. 各部材のZ軸回りの曲げモーメント

図3. は、構造変形を実際の10倍に誇張して 表示した画面である。荷重を作用させた頂部の 水平変位が大きく、支点を設けた下部の中央部 分は上下方向に変形している様子が分かる。

図4と図5は部材力の表示例であるが、各部 材力の大きさy方向に示しており、y軸に平行 な視点に対して出力できない難点がある。なお、 部材力の正負は赤青で区別している。曲げモー メントと捩りモーメントは、部材軸を×軸、こ れと直交する y, z軸 (どちらかー方は空間座 標と一致する。)として、計算される。従って、 3種類の軸力と剪断力および3種類の曲げと捻 りモーメントを別個に指定して画面表示するこ とにした。

# 5. あとがき

今回、立体骨組構造解析用の補助プログラム を作成した。計算結果を示した骨組構造は、節 点数279、部材数622である。解析所要時間は、 Pentiumlllと128MBメモリーを持つWindows98パ ソコンを使用して、5分程度であった。入力デ 一タファイルの作成に要する時間は、構造につ いての理解度や操作への慣れが大きく影響する が、著者の場合10分であった。基本的な構造に 補強あるいは部材配置の変更を行う場合は数分 で作成できる。初期構造設計に使用するには有 用な構造解析システムと思われる。

今後の改良点として、部材力の表示をv軸方 向から可能とすることや補強すべき部材が一見 して見付けられるように合成応力の表示機能が 考えられる。また、構造解析プログラムの剛性 マトリックスは正方マトリックスになっている が、計算速度の向上やメモリーの節約の観点か ら、バンドマトリックスへの改良等の余地があ る。

#### 参考文献

(1) W. ウィーバー著、山本善之訳:「構造物解 析のプログラム」、共立出版(1968)

(2) 田中一雅:伝熱有限要素法の補助プログラ ムについて、大島商船高専紀要、第35号(2002) (3) 日本図学会:「CGハンドブック」、森北出 版 (1989)